# **GDWG-IV GDWG-IV GDWG-IVGDWG-IV GDWG-IV GDWG-IVGDWG-IV GDWG-IV**

# **气体定量检漏仪 气体定量检漏仪 气体定量检漏仪气体定量检漏仪 气体定量检漏仪 气体定量检漏仪气体定量检漏仪气体定量检漏仪**

**产品操作手册 产品操作手册**

**武汉国电西高电气有限公司 武汉国电西高电气有限公司 武汉国电西高电气有限公司 武汉国电西高电气有限公司**

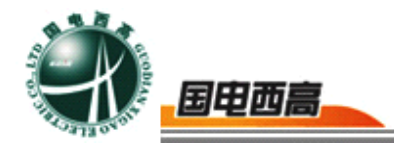

#### **尊敬的用户:**

感谢您购买本公司 **GDWG-IV 气体定量检漏仪 气体定量检漏仪气体定量检漏仪**。在您初次使用该产品前, 请您详细地阅读本使用说明书,将可帮助您熟练地使用本仪器。

我们的宗旨是不断地改进和完善公司的产品,如果您有不清楚之处,请与 公司售后服务部联络,我们会尽快给您答复。

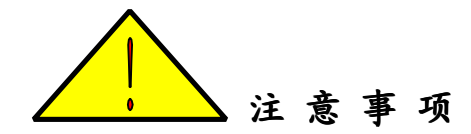

- 使用产品时, 请按说明书规范操作
- � 未经允许,请勿开启仪器,这会影响产品的保修。自行拆卸厂方概不负责。
- 存放保管本仪器时, 应注意环境温度和湿度, 放在干燥通风的地方为宜, 要防尘、防潮、防震、防酸碱及腐蚀气体。
- � 仪器运输时应避免雨水浸蚀,严防碰撞和坠落。

本手册内容如有更改,恕不通告。没有武汉国电西高电气有限公司的书面 许可,本手册任何部分都不许以任何(电子的或机械的)形式、方法或以任何 目的而进行传播。

 $\sim$  2

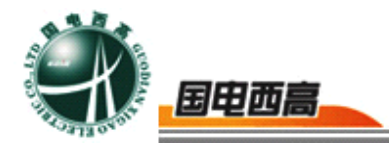

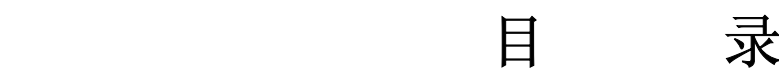

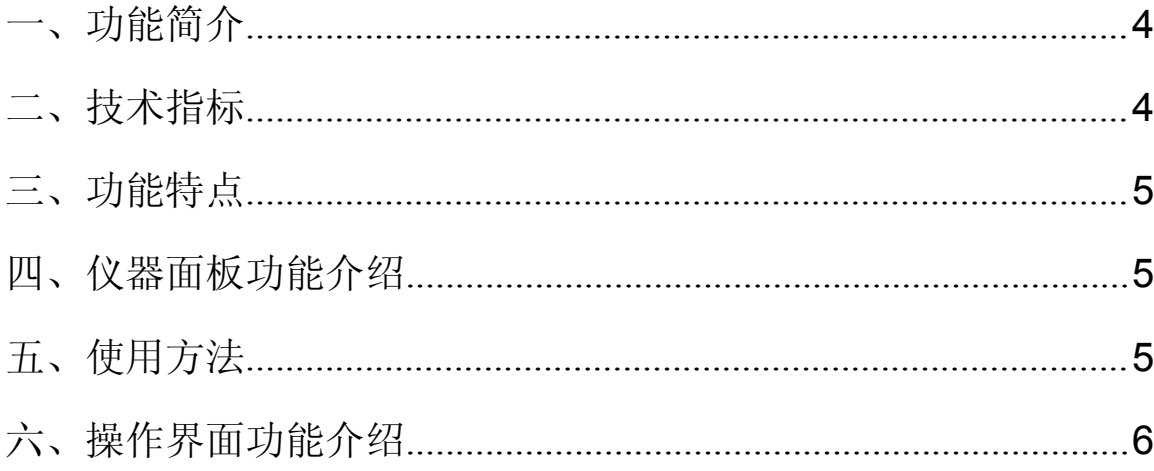

<span id="page-3-0"></span>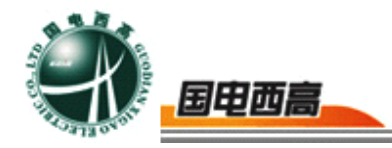

# **GDWG-IV** 气体定量检漏仪

#### 一、功能简介

气体定量检漏仪采用彩色液晶显示,实时显示 SF6 浓度, 全程傻瓜 式的操作,大容量信息存储,内置充电锂电池,交直流两用。

#### 二、技术指标

- 测量范围: 0~1000PPM SF6
- 灵 敏 度:±0.01μL/L
- 分 辨 率:0.01μL/L
- 测量原理:双红外测量
- 储存温度等级: -40~+70℃
- 操作环境: 温 度: -10~+60℃
- 采样方式:内置电磁隔膜泵,自动吸入式
- 报警方式:自定义报警限,声光报警
- 工作电压: 220VAC±10% 50Hz,交直流两用,连续工作数小时
- 尺 寸: 200×270×140
- 重 量:约 3kg

 $\overline{4}$ 

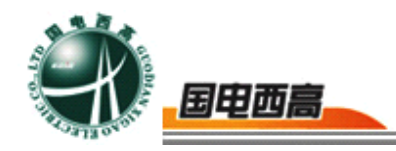

#### <span id="page-4-0"></span>三、功能特点

超大液晶显示屏,图形界面 自定义报警限,声光报警 灵敏度高,稳定性好 体积小巧,携带方便 交直流两适合现场使用

#### 四、仪器面板功能介绍

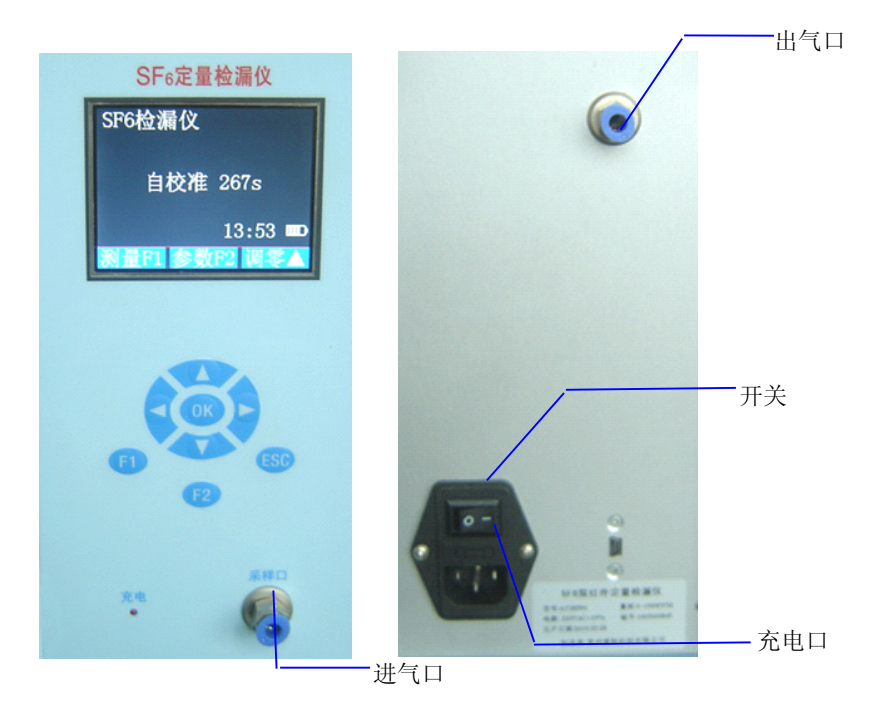

#### 五、使用方法

- 1. 使用前检查仪器电源是否充足;
- 2. 连接测量管道,将测量管道的一端插入仪器进气口(INLET);
- 3. 打开电源, 仪器进入自动校准状态, 共 120 秒,需要将仪器采样管放在

没有 SF6 的气体环境中;

- <span id="page-5-0"></span>4. 仪器调零,校准结束后,如果仪器读数不为零,需要按 曾
- 5. 开始测量, 按《印 键后, 采样泵开始工作, 手持采样管讲行检测;
- 6. 测量结束后, 再按 1 键关闭采样泵, 可以节省电源: 长时间不用关 闭仪器电源,并充足电存放。

## 六、操作界面功能介绍

打开主机电源,按下 **SWITCH** 键直接进入自校准界面。 如下图所示:

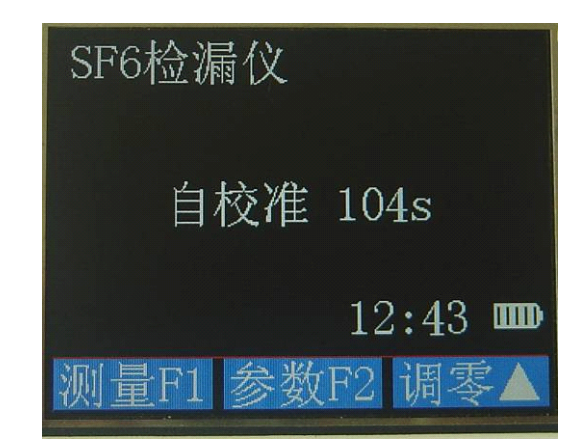

同时按下 ● ■ 可直接讲入测量界面。

1. 按 3 退出测量界面, 自动进入【主菜单】界面, 上共有五个子菜单 选择项,白色代表单前选择项,在主界面中主要是五个子菜单功能项 (如下图所示),它们依次是【测量数据】,【历史数据】,【系统 参数】,【时间日期】,【仪器信息】,按●●键可以移动光标,来 选择各项界面。每一项界面都代表一个具体的菜单功能,下面就对每 一项功能做依次介绍。

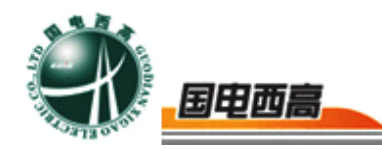

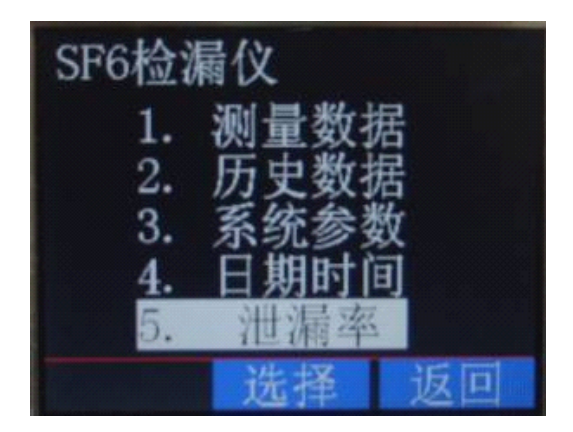

#### (**1**)【测量数据】

当光标覆盖在【测量数据】界面时,按 健,即进入测量界面。在屏 幕底部显示时间,电量。显示时间可以提示用户当前的日期和时间,显示 电量可以提示用户仪器的电池电量是否充足,以便用户可以及时对电池充 电。

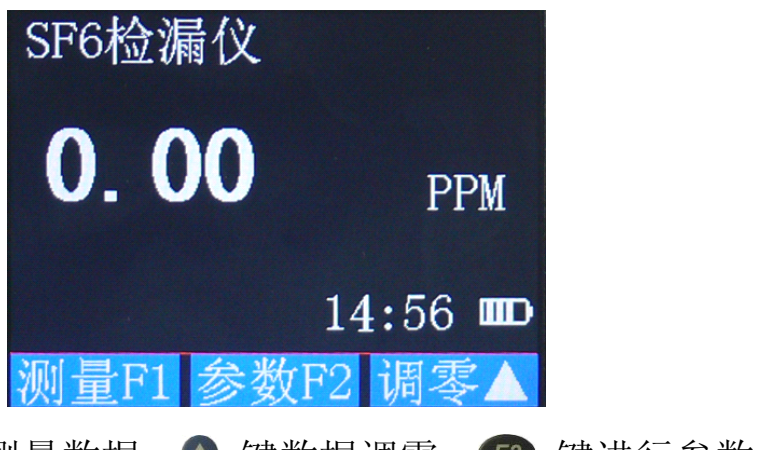

按 F 仪器开始和停止测量数据, ● 键数据调零, F2 键进行参数设置, 如下图所示:

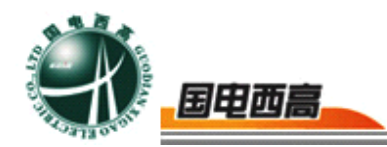

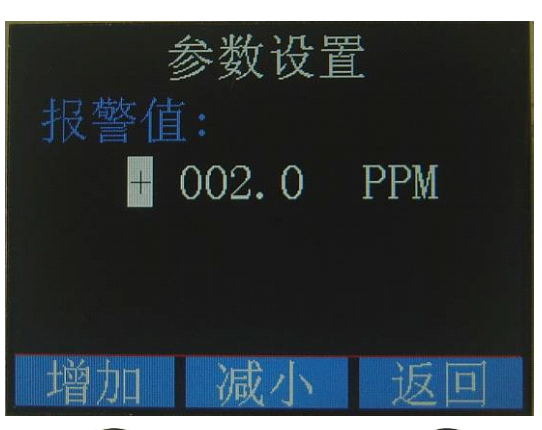

在进入参数设置界面, F2键增加报警值, F2键减小报警值, E2键返 回主菜单界面。

在测量界面如按下 的键,可进行输入设备的编号设置,又编号和输入 法两项,按下F1键增加编号,F2键减少编号,图键返回测量界面。如 下图所示:

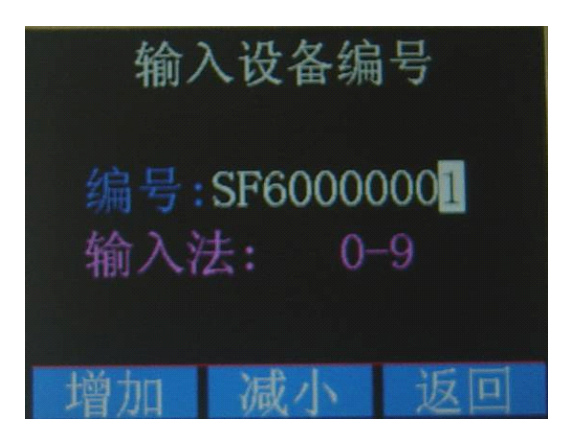

#### (**2**)【历史数据】

在测量界面, 按60 键进入主菜单, 将光标移动至【历史数据】界面 时, 按按 键, 即进入【历史数据】界面。

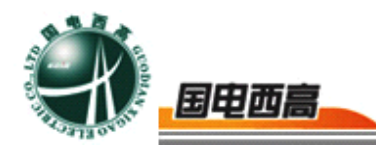

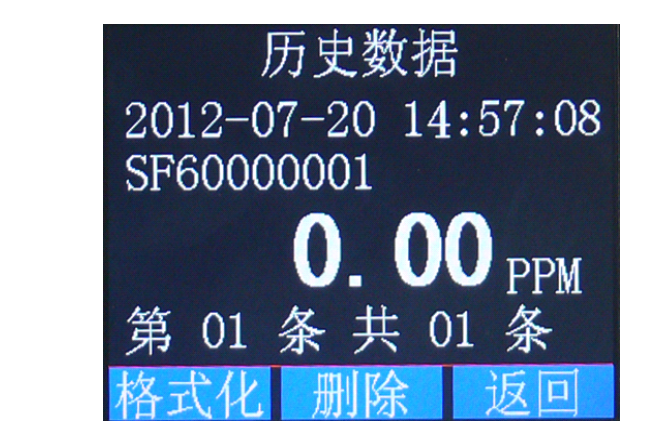

按 印键格式化历史数据, 它键删除历史数据, 50键返回主菜单。

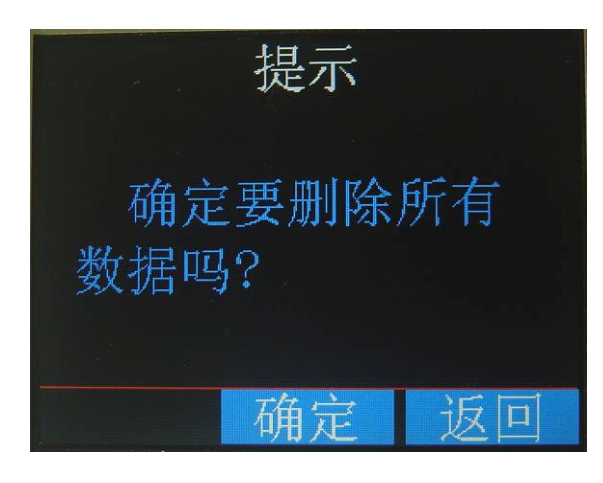

按下 的键确定删除所有数据, 的键返回主菜单。

#### (**3**)【系统参数】

在主菜单上当光标覆盖在【系统参数】界面时, 按 ® 键, 即进入【系 统设置】界面如图所示:

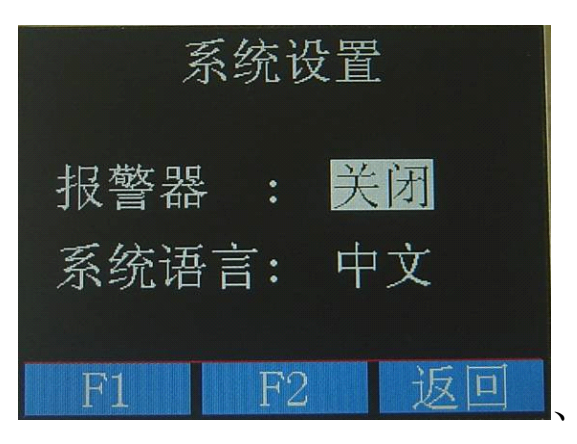

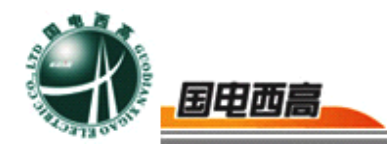

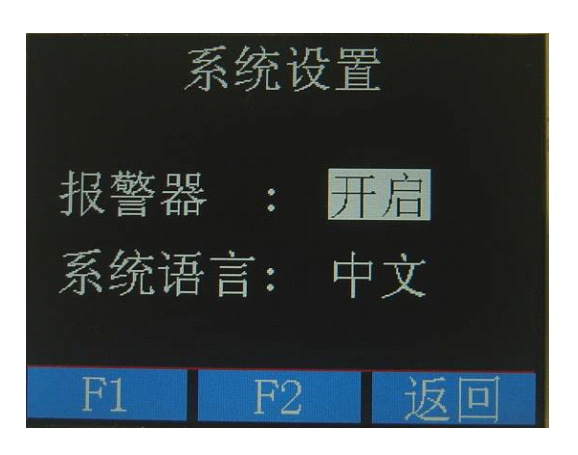

按 印 键关闭报警器, 2 键开启报警器, 50 键返回主菜单。 当测量界面有红色感叹号闪烁代表 SF6 浓度超过设定的泄露报警值 如果你打开蜂鸣器报警,如上面系统设置所示,蜂鸣器将发出报警声 。

如下图所示:

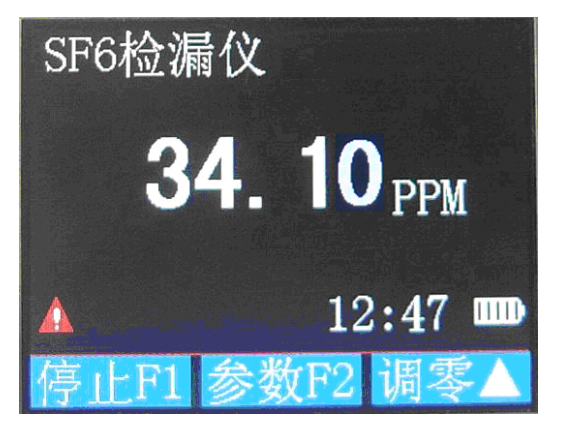

按 印 键关闭报警器, 图 键返回主菜单。

(**4**)【日期时间】

在【主菜单】上当光标覆盖在【日期时间】界面时, 按 ® 键, 即讲 入【日期时间】界面。

我们可以看到共有两个选项:【日期】和【时间】,我们可以在此界 面下修改系统当前日期和时间,请正确输入日期和时间,因为在保存测量 数据时系统需要正确的时间才可以正确显示历史数据的日期和时间,否则 虽然测量数据正确,但是系统却不能正确显示测量的日期和时间,这就意

 $= 10$ 

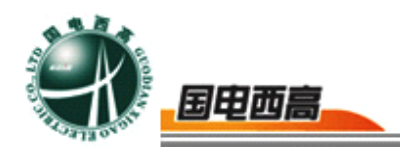

味这条历史数据毫无意义。

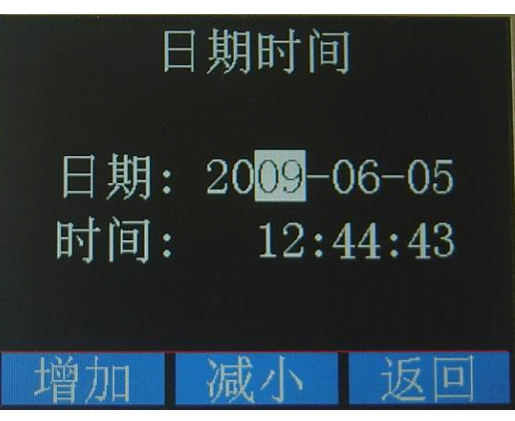

按动 3000键让光标在方块中移动,表示其中一项得到焦点。按动 键可以改变增加和减少当前数值。按 键返回主菜单。

### (**5**)【泄漏率计算】

在【主菜单】界面下, 按● 键, 让光标条显示在【泄漏率】上后, 再按 键就会显示【泄漏率计算】界面,包括浓度,体积,时间、泄漏率 如下图:

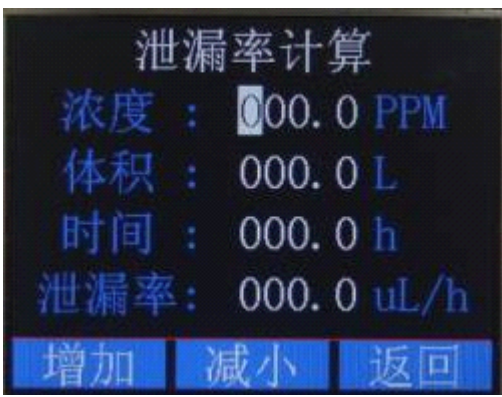

按 60 键返回主菜单。

将可能漏气的部位或将整个部件用密封的袋子包扎起来,(请参照下 图)并放置一定的时间,然后把探头插入袋内,测定袋内的 SF6 气体的 浓度,根据以下公式可计算出被测部件的泄漏量:

#### $Q=VM/T \times 10-6$  (L/H)

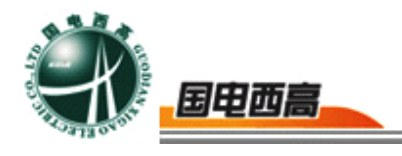

Q~~漏气量

V~~袋的体积—被检部件的体积

M~~仪器的读数

T~~放置的时间

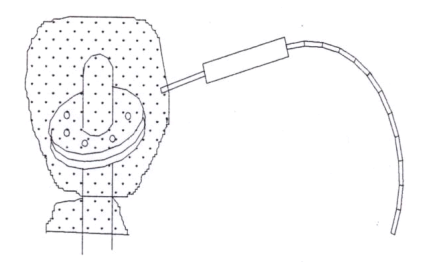

#### **2.** 使用注意事项

(**1**)使用注意事项

<sup>a</sup>、 避免剧烈震动,防止损害仪器。

b、 经常查看电量是否充足,电量不足时,应该及时充电,长期 存放必须将电充满。

(2) 仪器保养

#### <sup>a</sup>、 仪器长时间不用需充电存放

#### **b**、 校准周期

测量仪器都需要定期进行校准,正常情况可壹年,应根据具体工况而 定。校准方法,混合浓度的标气,直接接入仪器的进气口,与正常测量相 同,当仪器稳定后,如果有偏差且超过误差范围时,可直接采用单点修正 法。

## **3.** 售后服务及技术支持

仪器质保一年,终身维护